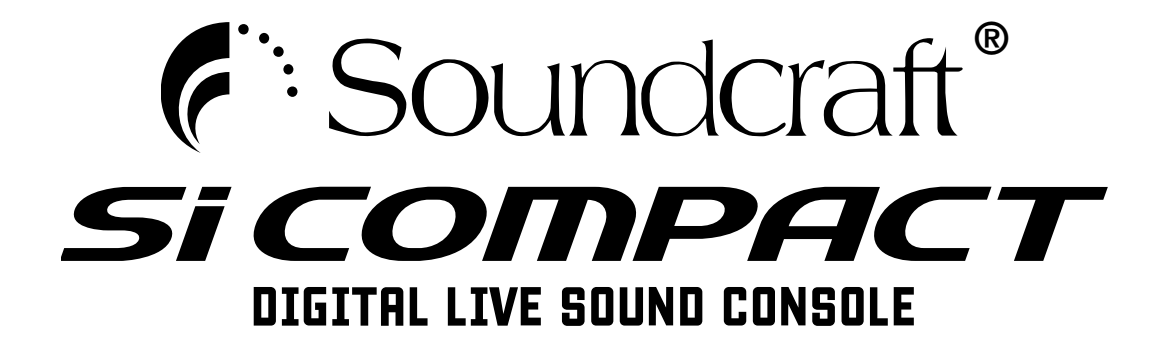

# Guida Rapida V2

#### IMPORTANTE

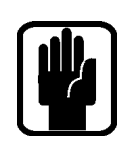

 $\in$ 

### Prima di usare il mixer per la prima volta, ti preghiamo di leggere attentamente questo manuale d'uso.

**This equipment complies**  Questo prodotto è conforme agli standard di sicurezza IEC 60065:2005 +A1:2005 **with the EMC Directive**  EN60065:2006 +A1:2006 + A1:2008

UL60065 settima edizione CAN/CSA-E60065-03 +A1:2006

> E agli standard EMC EN55103-1: 2009 (E2) EN55103-2: 2009 (E2)

Attenzione: qualsiasi modifica apportata a questo dispositivo, se non esplicitamente approvata da Harman, invaliderà l'autorizzazione del dispositivo stesso. L'utilizzo di un dispositivo non autorizzato è proibito dalla Sezione 302 dell'Atto sulle Comunicazioni del 1934, e successive modifiche e integrazioni, e dalla Parte 2, Sottosezione 1 del Capitolo 47 delle norme federali.

NOTA: questo prodotto è stato testato ed è risultato conforme ai limiti stabiliti per i dispositivi digitali di Classe B, ai sensi della Parte 15 delle Normative FCC. I valori limite intendono assicurare ragionevoli margini di protezione dalle interferenze nelle installazioni a carattere residenziale. Questo dispositivo genera, impiega e può emettere onde radio e può causare interferenze dannose alle comunicazioni radio se non viene installato e utilizzato secondo le istruzioni. Non viene comunque garantita l'assenza completa di interferenze in situazioni particolari. Se il dispositivo causa interferenze e disturbi alla ricezione radio o televisiva (evento che può essere accertato spegnendo e riaccendendo l'unità), l'utente può cercare di risolvere il problema adottando una o più delle seguenti misure.

- **•**  Modificare l'orientamento o la posizione dell'antenna ricevente.
- Aumentare la distanza tra il dispositivo e l'unità ricevente.
- **•**  Collegare il dispositivo a una presa di corrente o un circuito elettrico differente rispetto a quello dell'unità ricevente.
- Per assistenza, consultare il rivenditore o un tecnico radiotelevisivo qualificato.

#### Per maggiori informazioni, contattare:

Harman International Industries Ltd, Cranborne House, Cranborne Road, Potters Bar, Hertfordshire EN6 3JN, UK Telephone +44(0) 1707 665000 Fax +44 (0)1707 660742 email: soundcraft@harman.com

© Harman International Industries Ltd. 2012 Tutti i diritti riservati. Parti di questo prodotto potrebbero essere protette da brevetti mondiali.

N° Parte BD10.522004 Issue 0112

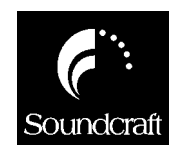

Soundcraft è una divisione commerciale di Harman International Industries Ltd. Le informazioni contenute in questo manuale possono essere soggette a variazioni senza alcun preavviso e non rappresentano un impegno da parte del rivenditore. Soundcraft non è da ritenersi responsabile per qualsiasi perdita o danno che si verifica dall'uso di queste informazioni o per qualsiasi eventuale errore contenuto in questo manuale.

Nessuna parte di questo manuale può essere riprodotta, memorizzata in sistemi di reperimento di dati o trasmessa, in nessuna forma e tramite nessun mezzo (elettronico, elettrico, meccanico, ottico, chimico, inclusi la fotocopiatura e la registrazione), per nessun motivo senza l'espresso consenso scritto da parte di Soundcraft

Harman International Industries Limited Cranborne House, Cranborne Road, POTTERS BAR, Hertfordshire, EN6 3JN, UK

Tel:+44 (0)1707 665000 Fax:+44 (0)1707 660742 http://www.soundcraft.com

## Sommario

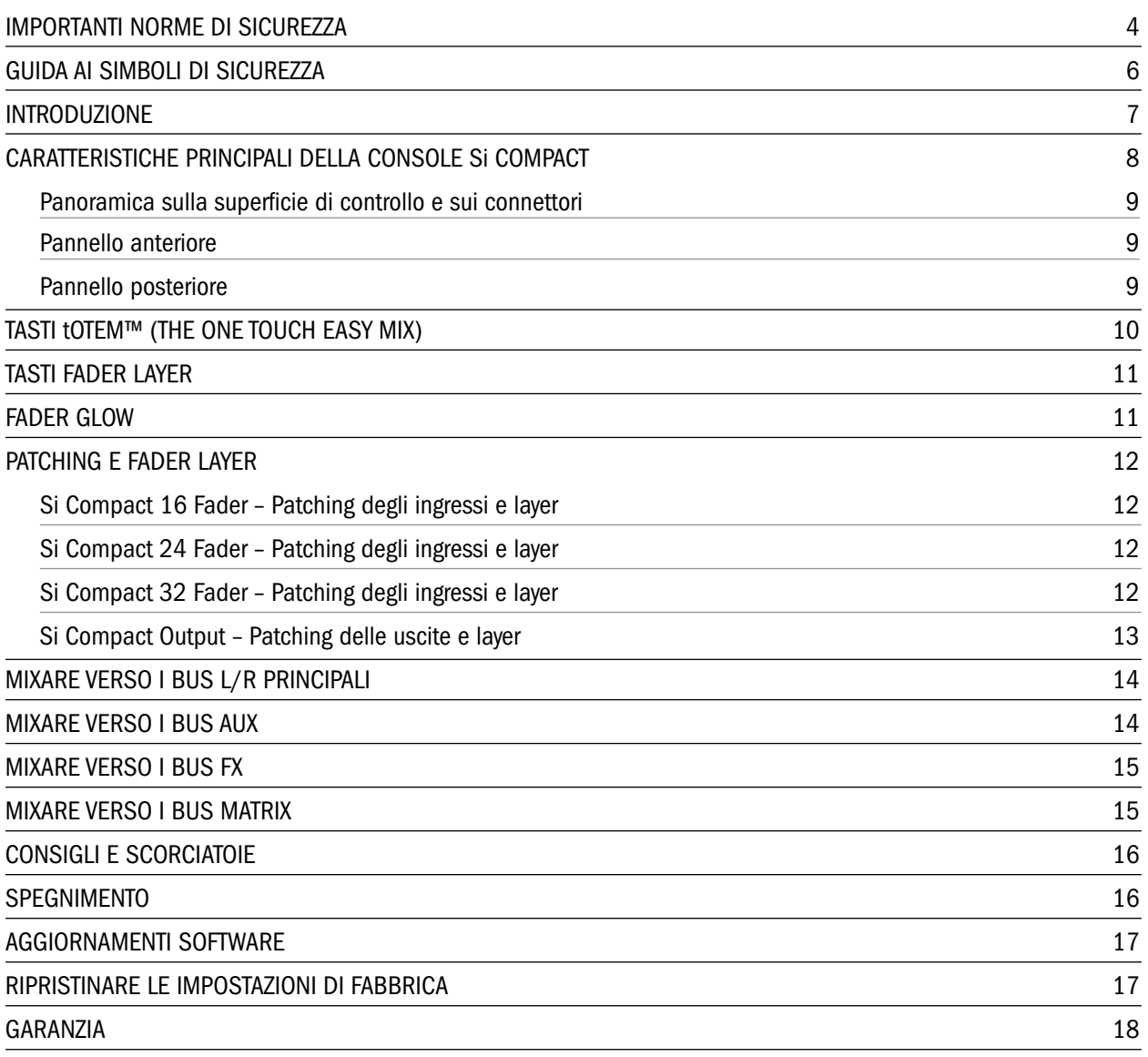

### IMPORTANTI NORME DI SICUREZZA

Leggere queste istruzioni.

Conservare queste istruzioni.

Prestare attenzione a ogni avvertenza.

Seguire tutte le istruzioni.

Non utilizzare l'unità nelle vicinanze di acqua.

Pulire unicamente con un panno asciutto.

Non ostruire nessuna presa d'aerazione. Effettuare l'installazione seguendo le istruzioni fornite dal costruttore.

Non installare l'unità vicino a fonti di calore, quali i caloriferi, le stufe o altri dispositivi in grado di produrre calore (inclusi gli amplificatori).

Non annullare la sicurezza garantita dall'utilizzo di spine polarizzate o con messa a terra. Le spine polarizzate sono caratterizzate dalla presenza di due lamine: una più grande dell'altra. Le spine con messa a terra sono caratterizzate dalla presenza di due lamine e di un polo per la messa a terra. La lamina maggiore o il terzo polo per la messa a terra sono contemplati per garantire la sicurezza personale. Nel caso in cui la spina del cavo incluso non si inserisca perfettamente nella presa, si prega di contattare un elettricista per la sostituzione di quest'ultima.

Impedire che il cavo di alimentazione venga calpestato e schiacciato, in particolare vicino alla spina, alla presa e al punto in cui il cavo esce dal dispositivo.

Utilizzare unicamente accessori/estensioni specificati dal costruttore.

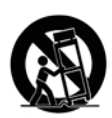

Utilizzare esclusivamente carrelli, supporti, treppiedi, staffe, tavoli o altri accessori specificati dal costruttore o venduti insieme all'unità. Utilizzando un carrello, fare attenzione a non rovesciare la combinazione carrello/dispositivo, onde evitare danni a cose o persone causati dal ribaltamento.

Disconnettere l'unità dalla presa di corrente durante forti temporali o lunghi periodi di inutilizzo.

Ogni riparazione deve essere effettuata da personale tecnico qualificato. L'assistenza è richiesta quando l'unità risulta danneggiata in qualsiasi modo (ad esempio: cavo di corrente o presa danneggiata; del liquido o degli oggetti sono caduti all'interno dell'unità; l'unità è stata esposta all'umidità o alla pioggia; l'unità non funziona correttamente oppure è caduta).

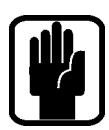

NOTA: si raccomanda che ogni riparazione e manutenzione venga eseguita da Soundcraft o da un suo agente autorizzato. Soundcraft non potrà accettare alcuna responsabilità per qualsiasi perdita o danno risultante da interventi di riparazione, manutenzione o assistenza tecnica eseguiti da personale non autorizzato.

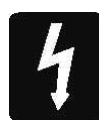

ATTENZIONE: per ridurre il rischio di incendio o scossa elettrica, non esporre questa unità alla pioggia o all'umidità. Non esporre l'unità allo sgocciolamento o agli schizzi di alcun liquido e non posizionare oggetti contenenti liquidi, come vasi o bicchieri, su di essa. Non posizionare sull'apparato alcuna sorgente di fiamma libera (ad esempio, una candela).

Non ostacolare la ventilazione coprendo le prese di aerazione con giornali, tovaglie, tende ecc.

QUESTO APPARATO DEVE ESSERE COLLEGATO A TERRA. In nessuna circostanza la terra deve essere disconnessa dall'alimentazione.

L'operazione principale da eseguire per disconnettere l'unità dall'impianto di corrente elettrica consiste nello scollegare il cavo d'alimentazione, il quale deve essere sempre accessibile per un pronto intervento quando l'apparato è in uso.

Se una parte qualsiasi del cavo di alimentazione risulta danneggiata, è necessario sostituire l'intero cavo. Le seguenti informazioni sono riportate solo a scopo di riferimento.

La colorazione dei fili contenuti nel cavo d'alimentazione rispettano il seguente codice-colore: Massa (Terra): Verde e Giallo (USA – Verde/Giallo) Neutro: Blu (USA - Bianco)

Fase (in tensione): Marrone (USA - Nero)

Dato che i colori dei fili contenuti nel cavo d'alimentazione potrebbero non corrispondere a quelli che identificano i terminali della presa utilizzata, procedi come segue:

Il filo Verde e Giallo deve essere collegato al terminale della spina contrassegnato con la lettera E o col simbolo della Terra.  $\Box$ 

Il filo Blu deve essere collegato al terminale della spina contrassegnato con la lettera N. Il filo Marrone deve essere collegato al terminale della spina contrassegnato con la lettera L. Assicurati che questo codice-colore sia attentamente rispettato nel caso in cui occorra sostituire la spina del cavo.

Questa unità è in grado di operare nell'ambito della gamma di voltaggio riportata sul pannello posteriore.

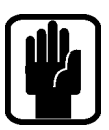

NOTA: questa unità è stata testata e trovata conforme ai limiti vigenti per le apparecchiature digitali di Classe A, in conformità con la parte 15 delle norme FCC. Tali limiti sono stati predisposti per garantire una protezione contro le possibili interferenze nocive presenti in installazioni all'interno di ambienti abitati e commerciali. Essendo l'unità in grado di generare, utilizzare e irradiare delle radio frequenze, se non installata secondo le istruzioni, può causare delle interferenze a sistemi di radiocomunicazione. L'impiego di questa unità in un'area residenziale potrebbe causare pericolose interferenze; in questi casi, l'eventuale correzione di tali interferenze deve essere effettuata a carico dell'utente.

This Class A digital apparatus meets the requirements of the Canadian Interference-Causing Equipment Regulations.

Cet appareil numérique de la Classe A respecte toutes les exigences du Règlement sur le matériel brouilleur du Canada.

#### Per la tua sicurezza e per evitare l'invalidazione della garanzia, ti preghiamo di leggere attentamente questa sezione.

## GUIDA AI SIMBOLI DI SICUREZZA

Per la tua sicurezza e per evitare l'invalidazione della garanzia, ogni testo contrassegnato con questi simboli deve essere consultato attentamente.

#### **ATTENZIONE**

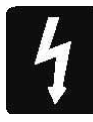

Il simbolo del lampo con la punta a freccia, racchiuso in un triangolo equilatero, avverte l'utente della presenza di un "voltaggio pericoloso" non isolato all'interno del prodotto, sufficientemente elevato da rappresentare il rischio di shock elettrico alle persone.

#### **CAUTELA**

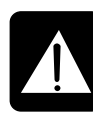

Il punto esclamativo all'interno di un triangolo equilatero avverte l'utente della presenza di importanti istruzioni operative e di manutenzione (assistenza tecnica) nella documentazione che accompagna l'unità.

### **NOTA**

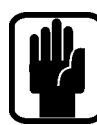

Segnala importanti informazioni e utili consigli riguardanti l'impiego dell'unità.

### AVVERTENZA PER L'USO IN SICUREZZA DELLE CUFFIE

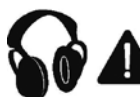

Segnala importanti informazioni e utili consigli riguardanti le uscite cuffie e i livelli di monitoraggio.

### INTRODUZIONE

Grazie per aver acquistato questo mixer Si Compact di Soundcraft. I modelli della serie Si Compact sono console digitali incredibilmente versatili ma facili da usare, ottimizzate per gli ambienti live e altre situazioni in cui è importante poter accedere a qualsiasi controllo o parametro in modo veloce e intuitivo. Oltre a includere molte novità a livello tecnologico e funzionale, Si Compact resta fedele alla tradizione delle precedenti console Si1, Si2 e Si3 e della serie Vi di Soundcraft per garantire un'elevata affidabilità, una fantastica qualità audio e un set completo di funzioni.

Questa Guida rapida ti sarà utile per muovere i primi passi e preparare un mix in pochi minuti, partendo dal presupposto che la console sia configurata con le impostazioni di fabbrica. Per i dettagli su come usare tutte le funzioni del prodotto, scarica il manuale utente completo e gli eventuali supplementi dalle pagine della Si Compact sul sito web www.soundcraft.com

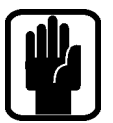

NOTA: l'imballaggio in cui hai ricevuto la console fa parte dei prodotto e deve essere conservato.

#### Caratteristiche principali della console Si Compact

The La serie Si COMPACT include molte innovazioni tecnologiche e funzionali, tra cui:

- **•**  Amplificatori MIC dell'acclamata serie Vi
- **EQ parametrico Soundcraft su ogni ingresso e uscita**
- **•**  Illuminazione Fader Glow™ su tutti i fader
- **•**  EQ grafico BSS™ su tutte le uscite bus e matrix
- **•**  Bus centrale/mono indipendente
- **•**  Processori effetti Quad Lexicon™
- **•**  Sistema tOTEM™ (The One Touch Easy Mix) che imposta all'istante la console per creare mix in modo semplice e rapido
- **•**  Connettore per lampade
- **•**  Ingressi Line stereo dedicati
- **•**  Ingressi e uscite AES nativi
- Slot per scheda MADI opzionale 64x64 canali pienamente compatibile con le console e le schede esistenti della serie Si
- **•**  Compatibilità HiQNet
- **•**  Superficie di controllo con rivestimento in policarbonato altamente resistente all'usura
- **•**  Quattro insert di tipo Send/Return (versioni a 24 e 32 fader)
- **•**  Controlli senza layer sul canale, tutti i controlli sono disponibili in qualsiasi momento
- **•**  Interfaccia con touch screen a colori
- **Gruppi Mute**

#### AVVISO PER COLORO CHE SI SPINGONO OLTRE I LIMITI

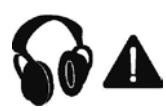

Anche se la tua nuova consolle non emetterà alcun suono fino a quando non riceverà segnali in ingresso, ha comunque la capacità di produrre suoni che, quando monitorati tramite un amplificatore o in cuffia, possono causare danni permanenti all'udito.

Ti preghiamo quindi di prestare la massima cautela nell'operare col segnale audio: se intendi regolare dei controlli di cui non conosci la funzione (cosa che succede a ognuno di noi durante la fase di apprendimento di un prodotto), assicurati che il livello dei diffusori/ monitor sia abbassato. Ricorda sempre che l'udito è lo strumento più importante del mestiere: prendendosene cura, l'udito farà altrettanto.

Ma soprattutto, non temere di sperimentare e di scoprire il modo in cui ogni parametro agisce sul segnale audio: ciò amplierà la tua creatività contribuendo a ottenere il meglio dal mixer e il più totale rispetto da parte degli artisti e del pubblico.

### Panoramica sulla superficie di controllo e sui connettori

#### Pannello anteriore

Si Compact 24 fader:

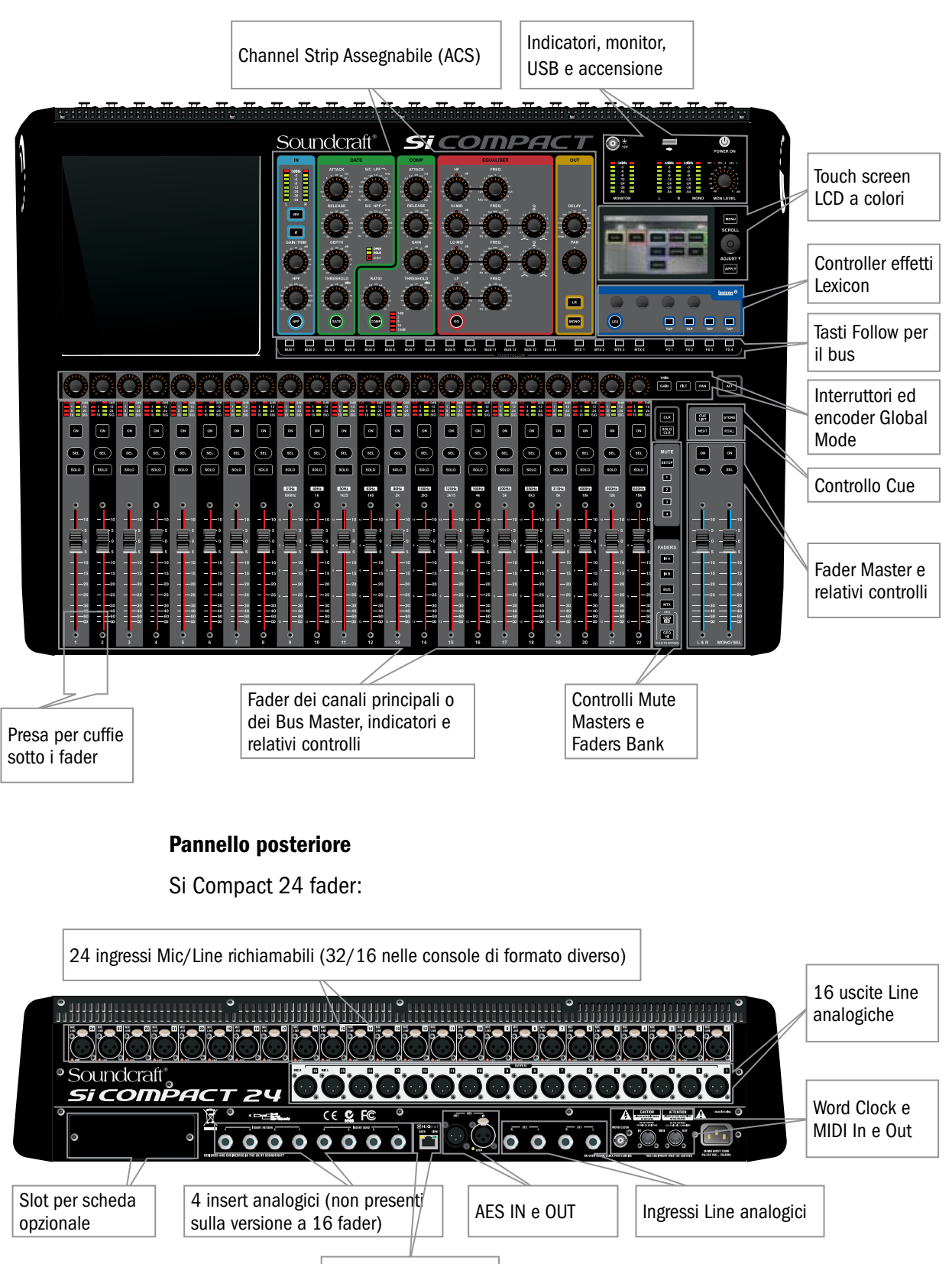

## Tasti tOTEM™ (the One Touch Easy Mix)

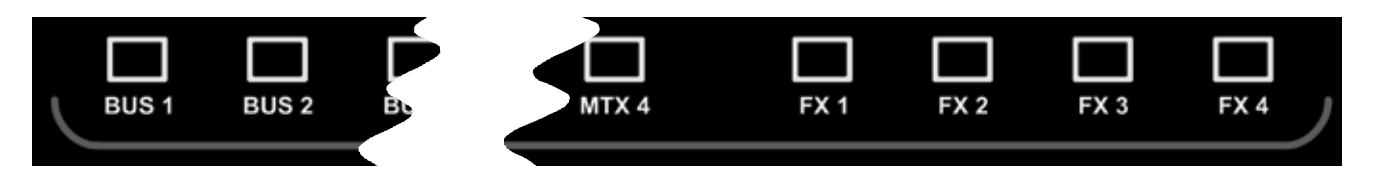

Questi tasti impostano la modalità "MIX" permettendoti di mixare facilmente e velocemente da canali a bus, da canali a effetti, o da bus a matrix. Premendo un qualsiasi tasto verrà attivata una sequenza di eventi che rinconfigura la superficie di controllo e il sistema di monitoraggio della console sul layout ottimale per la funzione richiesta o desiderata.

#### Mix Aux 1-14

- **•**  Cancella tutti i SOLO attuali.
- **•**  Predispone il banco dei fader come IN A (se non già impostato come banco IN A o IN B).
- **•**  Imposta i fader degli ingressi in modalità "fader follow" illuminandoli in base all'impostazione PRE o POST del bus.
- **•**  Posiziona il BUS MASTER per il bus selezionato sul fader MONO.
- **•**  Mette in SOLO il bus selezionato.
- **•**  Seleziona l'ACS per il bus Aux appropriato.

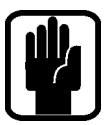

NOTA: Quando si sta mixando un bus Aux o un bus Matrix premere i pulsati ALT + 'ON' per settare il livello della mandata a guadagno unitario (0 dB) se è On o a -inf se è Off.

### Mix FX 1-4

- **•**  Cancella tutti i SOLO attuali.
- Predispone il banco dei fader come IN A (se non già impostato come banco IN A o IN B).
- **•**  Imposta i fader in modalità "fader follow" illuminandoli di conseguenza.
- **•**  Posiziona l'FX Return del fader per il bus selezionato sul fader MONO.
- **Mette in SOLO il canale FX Return appropriato.**
- Seleziona l'ACS per il canale FX Return appropriato.

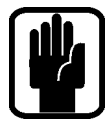

NOTA: questa funzione può essere attivata solo nel caso in cui un processore di effetti sia applicato a un canale Stereo Return; ciò si ottiene usando la funzione PATCH nella finestra degli input.

#### Matrix Buses 1:4

- **•**  Cancella tutti i SOLO attuali.
- **•**  Imposta i fader in modalità BUS, se non già selezionata.
- **•**  Imposta i fader in modalità "fader follow" illuminandoli di conseguenza.
- Posiziona il MASTER MATRIX per il bus selezionato sul fader MONO.
- **•**  Mette in SOLO il bus selezionato.
- Seleziona l'ACS per il bus Matrix appropriato.

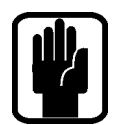

NOTA: usa ALT + MTX per indirizzare i fader MONO e LR ai matrix.

NOTA: Una seconda pressione del tasto Matrix attivo permette l'assegnazione individuale del livello dei bus Left, Right e Mono al bus Matrix, dai fader 12, 13 & 14 (16ch), 20, 21 & 22 (24ch) or 28, 29, & 30 (32ch)..

### Tasti Fader Layer

I tasti Fader Layer cambiano la funzione dei fader che si trovano a SINISTRA dei fader L/R Master.

- 1. INA: Input Layer "A", cioè tutti gli ingressi MONO al sistema
- 2. INB: Input Layer "B", cioè tutti gli ingressi STEREO al sistema
- 3. BUS: tutti i Master Bus Aux nel sistema
- 4. MTX: tutti i Master Matrix nel sistema
- 5. GEQ LO: la metà inferiore dell'EQ grafico
- 6. GEQ HI: la metà superiore dell'EQ grafico

NOTA: le pagine GEQ sono disponibili solo in modalità BUS o MTX, quando il master L/R o MONO è selezionato o quando si usa la funzione FOLLOW di un bus.

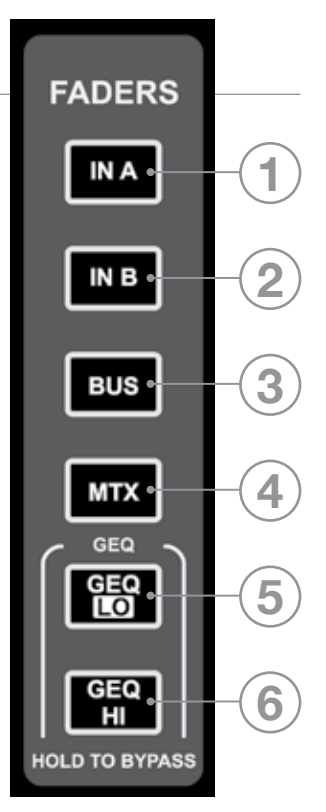

### **FADER GLOW™**

Il sistema Fader Glow™ illumina gli slot dei fader quando la funzione del fader è diversa dal "controllo di livello di un canale di ingresso mono", in base al seguente elenco:

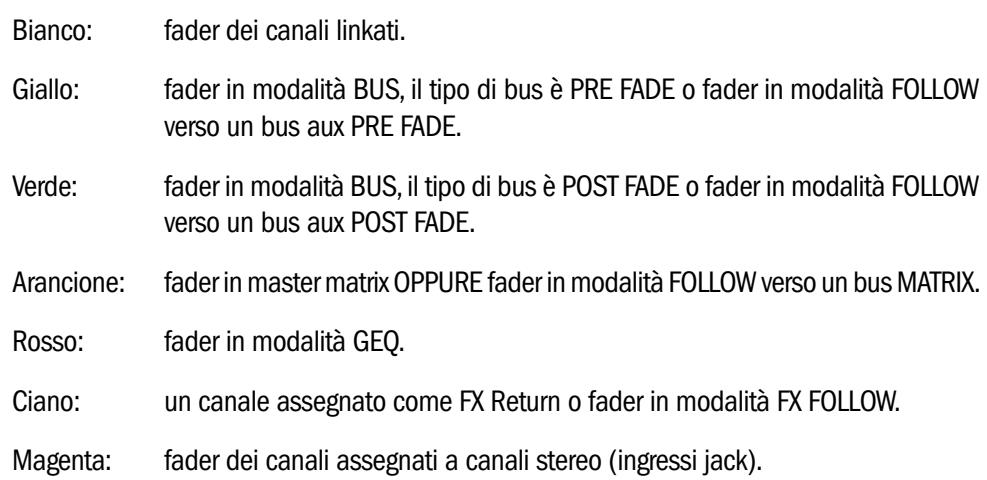

### Patching E Fader Layer

I layer dei fader sulla Si Compact sono organizzati in modo semplice e logico; di default, i layer sono come segue:

- **•**  IN A: tutti canali MONO (16ch: 1-14, 24ch: 1-22, 32ch: 1-30)
- **•**  IN B: tutti canali STEREO (16ch: 15-24, 24ch: 23-32, 32ch 31-40)
- **•**  BUS: tutti bus aux (1-14)
- MTX: tutti bus matrix (1-4)

Il sistema Fader Glow indica il tipo di canale, bus o funzione associato a un dato fader sulla superficie.

Il sistema di patching della Si Compact è molto versatile e consente di applicare pressoché qualsiasi ingresso fisico a qualsiasi canale logico; di default, i patch sono come segue:

#### Si Compact 16 Fader – Patching degli ingressi e layer:

- **•** Mic In 1-14 > Canali 1-14 > Fader Layer IN A per i fader 1-14
- **•** Mic In 15-16 > Canali 15-16 > Fader Layer IN B per i fader 1-2
- **•**  Ingressi non assegnati x8 > Canali 17-24 > F ader Layer IN B per i fader 3-10
- Ste FX Return 1-4 > Canali 25-32 > Fader Layer IN B per i fader 11-14

#### Si Compact 24 Fader – Patching degli ingressi e layer:

- **•** Mic In 1-22 > Canali 1-22 > Fader Layer IN A per i fader 1-22
- **•** Mic In 23-24 > Canali 23-24 > Fader Layer IN B per i fader 1-2
- **•**  Ingressi non assegnati x8 > Canali 17-24 > F ader Layer IN B per i fader 3-10
- Ste FX Return 1-4 > Canali 3-40 > Fader Layer IN B per i fader 11-14

#### Si Compact 32 Fader – Patching degli ingressi e layer:

- **•** Mic In 1-30 > Canali 1-30 > Fader Layer IN A per i fader 1-30
- **•** Mic In 31-32 > Canali 31-32 > Fader Layer IN B per i fader 1-2
- **•**  Ingressi non assegnati x8 > Canali 17-24 > F ader Layer IN B per i fader 3-10
- Ste FX Return 1-4 > Canali 33-40 > Fader Layer IN B per i fader 11-14

#### Si Compact – Patching delle uscite e layer:

Tutti i modelli della linea Si Compact offrono lo stesso livello di elaborazione output e lo stesso numero di uscite fisiche, nonché il medesimo sistema di patching e layer:

- Bus 1-14 > Fader Layer BUS per i fader 1-14 > Uscita Line analogica 1-14
- MTX 1-4 > Fader Layer MTX per i fader 1-4 > Non assegnato
- **•** L&R principali > Fader L&R master > Uscita Line analogica 15-16
- **•** MONO > Fader MONO/SEL > Non assegnato

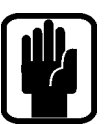

NOTA: i fader non utilizzati e i relativi interruttori, indicatori ed encoder sono spenti e non hanno alcuna funzione.

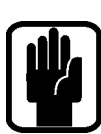

NOTA: puoi impostare o cambiare il patching dal menu INPUT o OUTPUT, a seconda del caso.

## Mixare verso i bus L/R principali

Per creare un semplice mix sulle uscite L/R principali:

- 1. Collega le sorgenti agli ingressi Mic/Line sulla console.
- 2. Collega l'amplificatore alle uscite analogiche 15 e 16.
- 3. Collega le cuffie alla presa sotto il pannello frontale dei fader.
- 4. Regola il guadagno per ottenere un buon livello su ciascun canale: idealmente, l'indicatore -12db dovrebbe essere acceso per la maggior parte del tempo, con un lampeggiare solo occasionale del LED 0dB.
- 5. Per controllare un singolo canale, portalo nell'ACS premendo il tasto SEL; per ascoltarlo in cuffia, premi il relativo tasto SOLO e alza il controllo del volume monitor.
- 6. Alza il fader master a ~0dB.
- 7. Alza i fader dei canali e bilancia il mix.
- 8. Per controllare l'elaborazione del mix principale, premi il tasto SEL sopra il fader L/R principale per assegnare l'ASC al bus L/R principale.

a) Ora puoi aprire il GEQ del bus L/R principale premendo il tasto GEQ HI o LO; per chiudere il GEQ, premi di nuovo il tasto HI/LO acceso..

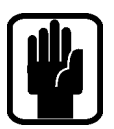

NOTA: si presuppone che tu stia partendo dalla configurazione di default; per ripristinare completamente la console, vedi la sezione "Ripristinare le impostazioni di fabbrica".

### Mixare verso i bus aux

Per creare un semplice mix sull'aux Pre Fade 1:

1. Connect Collega un monitor alle uscite analogiche 1.

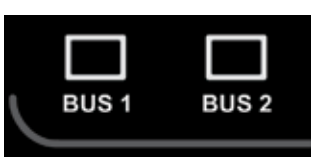

2. Premi il tasto follow BUS1; noterai che i fader degli ingressi

hanno cambiato colore e posizione, infatti ora sono le mandate dai canali di ingresso VERSO il bus aux 1. Inoltre, il tasto SEL sul fader MONO/SEL è acceso e illuminato in giallo: adesso è il fader master del bus 1.

- 3. Alza il fader MONO/SEL a ~0dB.
- 4. Alza i fader dei canali e bilancia il mix; la Si Compact ha già attivato la funzione SOLO per il bus, permettendoti di ascoltarlo senza dover premere altri tasti.
- 5. Per controllare l'elaborazione del mix Aux, usa i controlli sull'ACS. a) Ora puoi aprire il GEQ del bus L/R principale premendo il tasto GEQ HI o LO; per chiudere il GEQ, premi di nuovo il tasto HI/LO acceso.

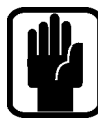

NOTA: di default i bus 11-14 sono impostati su POST FADE, per applicazioni tipiche come un sotto-gruppo; puoi cambiare l'impostazione nel menu OUTPUT.

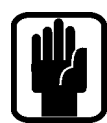

NOTA: si presuppone che tu abbia prima creato un mix L/R principale come descritto..

### Mixare verso i bus FX

Per creare un semplice mix verso il processore di effetti 3:

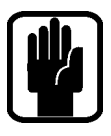

NOTA: questa funzione può essere attivata solo nel caso in cui un processore di effetti sia applicato a un canale Stereo Return; ciò si ottiene usando la funzione PATCH nella finestra degli input.

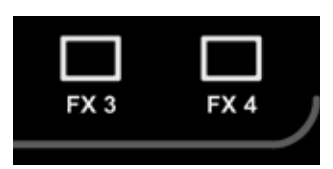

- 1. Premi il tasto follow FX3; noterai che i fader degli ingressi hanno cambiato colore e posizione, infatti ora sono le mandate dai canali di ingresso VERSO il processore di effetti 3, mentre i tasti ON sono il routing ON/OFF dal canale al bus FX. Inoltre, il tasto SEL sul fader MONO/ SEL è acceso e illuminato in ciano a indicare che funzionerà come fader FX Return Channel finché resterà attiva la modalità Follow.
- 2. Alza i fader dei canali e bilancia il mix. La Si Compact ha già attivato la funzione SOLO sull'FX Return, permettendoti di ascoltarlo senza dover premere altri tasti.
- 3. Per controllare l'elaborazione del mix FX Return, usa i controlli sull'ACS.

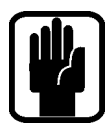

4. Alza il fader MONO/SEL per portare l'FX Return nel mix principale.

NOTA: si presuppone che tu abbia prima creato un mix L/R principale e un mix Aux come descritto.

### Mixare verso i bus MATRIX

Per creare un semplice mix verso il bus Matrix 1:

1. Premi il tasto follow MTX1; noterai che i fader sono passati in modalità BUS e hanno cambiato colore, infatti ora sono le mandate dai bus al Matrix Out 1, mentre i

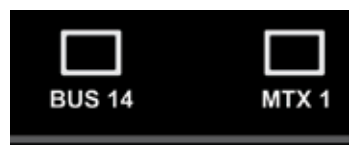

tasti ON sono il routing ON/OFF dai bus al Matrix. Inoltre il tasto SEL sopra il fader MONO/ SEL è acceso e il colore del fader è diventato arancione, essendo ora il Master fader MTX1.

- 2. Alza il fader 1 Mono/Sel fino a ~0dB e il fader 1 (Aux 1) per inviare l'Aux 1 al Matrix; la Si Compact ha già attivato la funzione SOLO per il Matrix 1, permettendoti di ascoltarlo senza dover premere altri tasti. Per aggiungere un contributo dei bus LR e Mono ad un mix matrix premere ancora il tasto MTx1; i 3 fader del lato sinistro del banco fader ora sono operativi come contributi left, right e mono inviabili al bus matrix.
- 3. Per controllare l'elaborazione del Matrix, usa i controlli sull'ACS.
	- a) Ora puoi aprire il GEQ per il bus Matrix principale premendo il tasto GEQ HI o LO; per chiudere il GEQ, premi di nuovo il tasto HI o LO acceso..

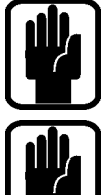

NOTA: Una seconda pressione del tasto Matrix attivo permette l'assegnazione individuale del livello dei bus Left, Right e Mono al bus Matrix, dai fader 12, 13 & 14 (16ch), 20, 21 & 22 (24ch) or 28, 29, & 30 (32ch).

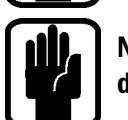

NOTA: si presuppone che tu abbia prima creato un mix L/R principale e un mix Aux come descritto.

### CONSIGLI E SCORCIATOIE

I dettagli di tutte le funzioni sono riportati nel manuale utente, ma i seguenti punti illustrano alcune altre funzioni comuni.

- **Snapshot** Premi il tasto STORE per creare uno snapshot; il tasto CUE LIST apre la lista di snapshot da cui puoi scegliere il cue da richiamare e, tra le altre cose, modificarne il nome.
- **Home Page** Premendo il tasto MENU, sul touch screen verrà visualizzata la home page.
- **Gruppi Mute** Assegnati utilizzando il tasto SETUP insieme ai tasti 1-4 e SELect sui canali e sui bus.
- **•**  Lexicon™ Premi il tasto LEX per aprire la finestra che permette di cambiare il tipo di effetto usando l'encoder SCROLL/ADJUST e i relativi parametri tramite i quattro encoder sotto lo schermo.
- **INPUTS** Tra le altre funzioni, questa schermata permette di cambiare il nome del canale e il patching di ingresso.
- **•**  OUTPUTS Tra le altre funzioni, questa schermata permette di cambiare il nome del bus e il patching di uscita.
- **SOLO** Tieni premuto un tasto SOLO per avere un solo momentaneo (auto-cancellante).
- **Interrogare** Tieni premuto un tasto funzione come EQ o LR: i tasti SELect si accenderanno su tutti i canali in cui la funzione è attiva; mentre si è in questa modalità i tasti SELect possono essere utilizzati per disattivare o riattivare la funzione.
- **CLR** CLR (clear) opera logicamente con la maggior parte dei tasti audio per resettare gruppi di parametri come GEQ, Gruppi Mute, EQ, compressori e simili; usa CLR + BUS'n' per resettare invii da tutti i canali (o bus) a BUS'n'.
- **Settare le Mandate a 0 dB/-inf** Per settare una mandata di un bus a guadagno unitario (0 dB) premere il pulsate ALT assieme al pulsante ON della mandata, le madate On verranno settate a 0 dB, quelle Off verranno settate al livello minimo -inf.

### **SPEGNIMENTO**

Si Compact include una funzione di sicurezza per prevenire lo spegnimento accidentale. Per spegnere la console:

- 1. Tieni premuto il tasto di accensione per almeno due secondi: la luce di accensione lampeggerà in arancione.
- 1. Per confermare lo spegnimento premi di nuovo il tasto di accensione mentre la luce lampeggia.

Se la conferma non viene ricevuta entro ~5 secondi, il comando viene cancellato ed il pulsante POwER torna ad essere verde fisso.

### AGGIORNAMENTI SOFTWARE

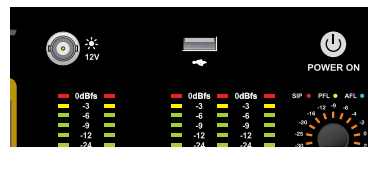

Il software della console Si Compact viene aggiornato tramite la porta USB sul pannello anteriore. Dettagli e istruzioni particolari di ogni release saranno inclusi nel pacchetto software; come riferimento, di seguito indichiamo la procedura standard:

- 1. Decomprimi il file zip nella cartella root di una chiavetta USB; dovresti avere due file: Compact.bin info.xml
- 2. Spegni la console con il tasto 'POWER'.
- 3. Tieni premuto il tasto 'POWER per circa 5 secondi: comparirà la schermata SOFTWARE UPDATE.
- 4. Inserisci la chiavetta USB e premi il tasto MENU.
- 5. Seleziona il file INFO.XML con l'encoder Adjust: quando viene effettuata una selezione valida, in basso a destra nella finestra del touch screen comparirà il pulsante LOAD.
- 6. Premi il pulsante LOAD. Il software inizierà a caricarsi.
- 7. Prima di estrarre la chiavetta attendi che le barre di progresso abbiano raggiunto il 100% e che a destra di ogni barra sia visualizzato un segno di spunta.

Si consiglia di ripristinare le impostazioni di fabbrica come descritto in seguito.

### RIPRISTINARE LE IMPOSTAZIONI DI FABBRICA

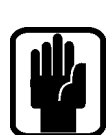

La seguente procedura ripristinerà le impostazioni di fabbrica della console. NOTA: Tutti i settaggi, le cue, gli user, i profili e gli show verrano persi.

- 1. Partendo con la console spenta, tieni premuto il tasto di accensione per circa 5 secondi finché la console si accende.
- 2. Premi il tasto MENU e sul touch screen apparirà la schermata di loader.
- 3. Premi i tasti LR, MONO e FX1 insieme per aprire la pagina di update.
- 4. Premi il pulsante CLEAR SD CARD sul touch screen.
- 5. Riavvia la console.

### **GARANZIA**

- 1 Soundcraft è una divisione commerciale di Harman International Industries Ltd. Per "Utente Finale" si intende la persona che per prima mette in opera e utilizza regolarmente l'Unità. Per "Rivenditore" si intende la persona/ditta, alternativa a Soundcraft, presso la quale l'Utente Finale ha acquistato l'Unità, purché tale persona/ditta sia stata autorizzata a tale scopo da Soundcraft o relativo Distributore autorizzato. Per "Unità" s'intende l'apparecchiatura/prodotto fornita insieme al presente manuale. Equipment means the equipment supplied with this manual.
- 2 Se l'Unità, entro il periodo di 12 (dodici) mesi a partire dalla data della sua consegna all'Utente Finale, presenta dei difetti ragionevolmente conducibili a componenti difettose o un processo di lavorazione o assemblaggio non corretto e tali da comprometterne il funzionamento e/o l'utilizzo, l'Unità (o la componente difettosa) deve essere restituita al Rivenditore o a Soundcraft i quali, in base alle seguenti condizioni, procederanno alla riparazione o all'eventuale sostituzione della componente difettosa. Ogni componente sostituita diverrà di proprietà di Soundcraft.
- 3 La responsabilità durante la spedizione dell'Unità/componente è a carico dall'Utente Finale (incluso l'invio dal/al Rivenditore/Soundcraft). Tutte le spese di spedizione sono a carico dell'Utente Finale.
- 4 La presente garanzia è da ritenersi valida unicamente se: a) l'Unità risulta essere stata installata in modo appropriato in conformità alle istruzioni contenute nel manuale d'uso Soundcraft;

b) l'Utente Finale ha notificato il problema a Soundcraft o al Rivenditore entro 14 giorni dal suo insorgere;

c) nessuna persona, ad esclusione di rappresentanti autorizzati da Soundcraft o dal Rivenditore, ha effettuato alcuna sostituzione di parti, operazioni di manutenzione o riparazioni dell'unità;

d) l'Utente Finale ha utilizzato l'Unità solo per gli scopi raccomandati da Soundcraft, operando in modo conforme alle specifiche indicate da Soundcraft e comunque rispettando ogni procedura e raccomandazione fornita da Soundcraft.

- 5 I difetti presentati dall'Unità e sorti come risultato delle seguenti condizioni non sono coperti dalla presente Garanzia: utilizzo sbagliato o negligente; influenze elettriche, elettromagnetiche o chimiche; danni accidentali; danni causati per cause di forza maggiore o eventi naturali; negligenza; deficienza dell'alimentazione elettrica; condizionatori d'aria o deumidificatori.
- 6 L'indennità di questa Garanzia non è assegnabile dall'Utente Finale.
- 7 L'Utente Finale, in quanto consumatore, deve considerare gli articoli elencati in questa Garanzia come ulteriori diritti che non intaccano nessun altro eventuale diritto acquisito nei confronti del venditore dell'Unità.

#### PRODOTTI IN GARANZIA

I clienti nel Regno Unito devono contattare il proprio distributore locale.

I clienti che non risiedono nel Regno Unito devono contattare il distributore territoriale di riferimento, che potrà fornire assistenza nella loro lingua e secondo il fuso orario locale. Consulta l'elenco dei distributori sul nostro sito web (www.soundcraft.com) per trovare le informazioni di contatto.

#### PRODOTTI FUORI GARANZIA

Per le console fuori garanzia acquistate nel Regno Unito, contatta il Servizio Clienti (e-mail: soundcraft. csd@harman.com) presso la fabbrica di Potters Bar, Hertfordshire: telefono +44 (0)1707 665000.

Per tutte le altre console fuori garanzia, contatta il distributore territoriale di riferimento.

Quando ci scrivi o invii un fax, ricordati di fornire quante più informazioni possibile. Includi il tuo nome, l'indirizzo e un numero di telefono per contattarti in orario diurno. Se necessiti di assistenza, rivolgiti al Servizio Clienti (e-mail: soundcraft.csd@harman.com).

## by HARMAN G<sup>en</sup>: Soundcraft®

**Soundcraft** Harman International Industries Ltd Cranborne House Cranborne Road Potters Bar Herts. EN6 3JN United Kingdom

+44 (0)1707 665000

www.soundcraft.com